The application for the NL Scholarship cannot be found under your Application Exchange outgoing, you can start it by choosing "New Request" in Study Abroad:

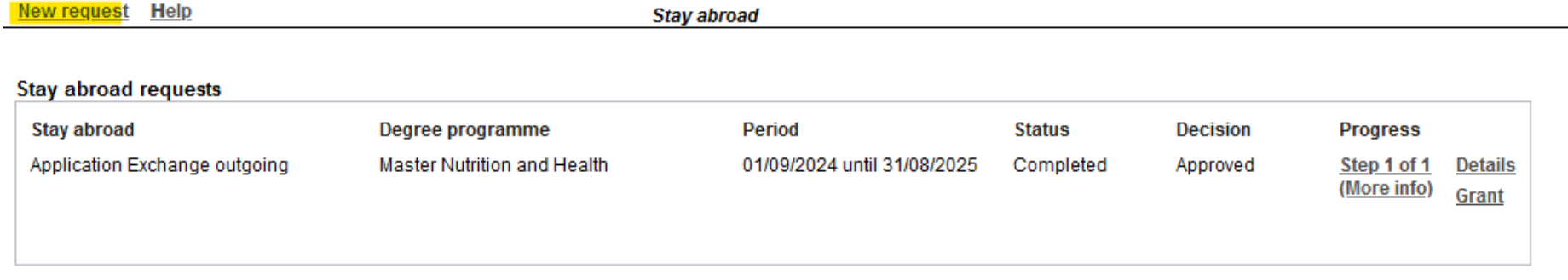

Then under General at Stay abroad, choose the option "NL Scholarship Grant Application" and further fill in the application with your details:

## General

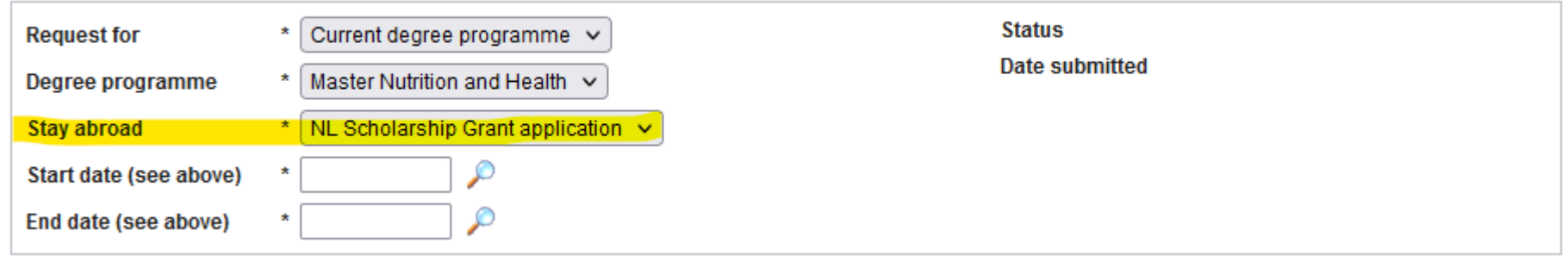

Don't forget to submit the application as the last step as well.